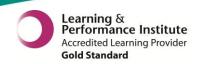

Last updated: 29/03/2016

# What's New in pm+?

The latest version of PPM+ goes live on the 30th of March 2016

Acute Kidney Injury (AKI) Column

eDID Improvements

New Participant Details Genomics Form

Initial Medical Assessment Improvements

VTE Form Improvements

Please see below for more details or use the quick links above

# **Acute Kidney Injury (AKI) Column**

### Applies to: Pilot Users

We have introduced a new AKI column on the eWhiteboard to display a patient's Acute Kidney Injury stage (where applicable) and what actions have been taken to manage AKI. The AKI Stage is populated automatically from reported abnormal blood results.

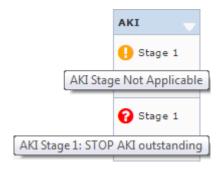

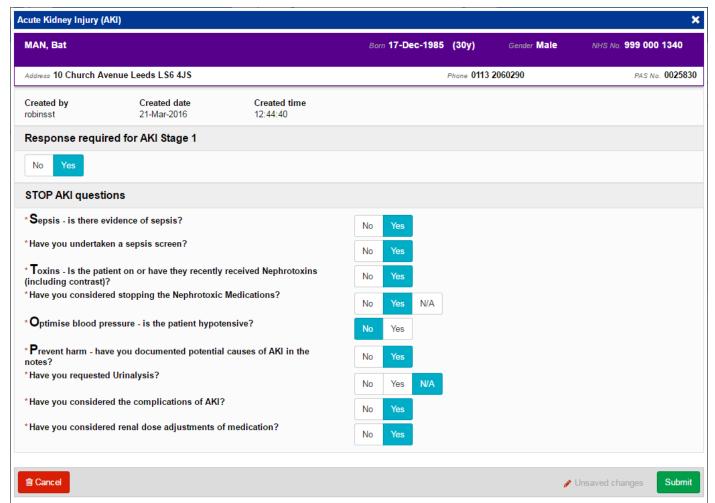

Before the column is rolled out across the Trust, it will initially be piloted on 4 key wards.

## eDID Improvements

### Applies to: All Users

We have improved the eDID document to include the initial ward admission details, as well as the current admission details:

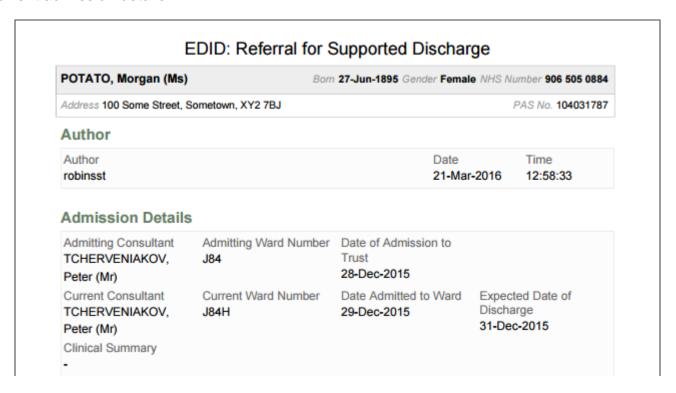

Further, we have renamed the *Reason for Admission / Medical History* section of the form to *Clinical Summary* for improved clarity:

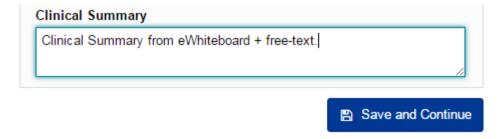

And finally, LTH users can now withdraw referrals that have been sent back from the SPUR as *More Info* requested, where previously they could not.

# **New Participant Details Genomics Form**

Applies to: Pilot Users

A new *Participant Details Genomics* form has been developed as part of the 100,000 Genomes Project. Staff within the Clinical Genetics services in both Leeds and Sheffield will ask patients with certain rare diseases whether they wish to participate in this project. If the patient consents, blood samples will be taken from them and appropriate family members for Whole Genome Sequencing by Genomics England. The form has been designed to capture the data required by Genomics England to accompany these samples for research purposes. The idea is to have a repository of rare disease information for research purposes which includes both DNA and medical history data. The intention is to broaden our understanding of rare diseases for the benefit of future patients and to provide more accurate diagnoses/treatment plans for our existing patients.

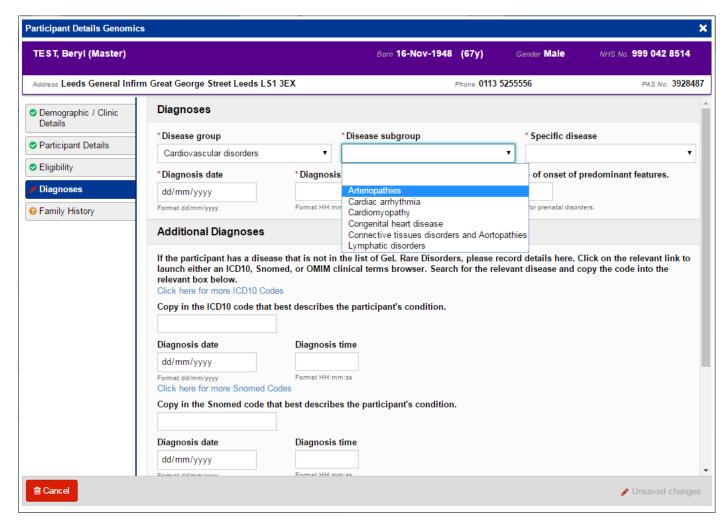

For further information, please visit: <a href="http://www.genomicsengland.co.uk/">http://www.genomicsengland.co.uk/</a>

Remember, you can add clinical documents to a patient's record through the button in the Single Patient View or the in the Action column on the Ward Patient List.

# **Initial Medical Assessment Improvements**

Applies to: Pilot Users

The Initial Medical Assessment form, which currently being piloted on JAMA, has now been split

into tabs on the left, allowing you to Save and Continue at the end of every section. Further improving the form, we now have introduced a new *Plan* section:

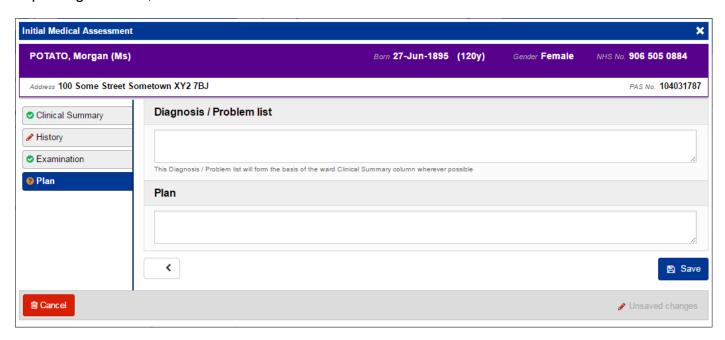

# **VTE Form Improvements**

Applies to: All Users

PPM+ will no longer require you to complete a VTE form every 7 days following the initial 2 assessments.

Further, we have introduced an *Action taken* free-text box to the end of the form:

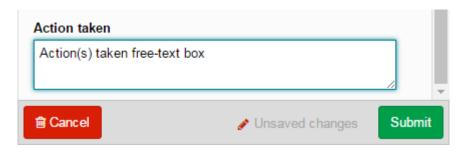

# **Contact Us**

Please contact the Informatics Service Desk at x26655 or informaticsservicedesk.lth@nhs.net to:

- Reset your password
- Report a problem you are having within PPM+ functionality
- Report a data quality problem within PPM+
- Reguest new user accounts for PPM+
- Disable PPM+ accounts for any leavers from your department

Please contact the PPM+ EPR team at <u>leedsth-tr.EPR@nhs.net</u> if you have any development ideas or comments on your experience of using the EPR.

If you would like to make a request for change to PPM+, please contact us at: <u>leedsth-tr.EPR@nhs.net</u> with a completed <u>request for change (RFC) form available here.</u>

Please contact the IT Training Department at <a href="ITTraining.LTHT@nhs.net">ITTraining.LTHT@nhs.net</a> if you require further training on PPM+ or any other Clinical System.

IT Training Intranet site: <a href="http://lthweb/sites/it-training/ppmplus">http://lthweb/sites/it-training/ppmplus</a> (including full PPM+ User Guide).

Last updated: 29/03/2016